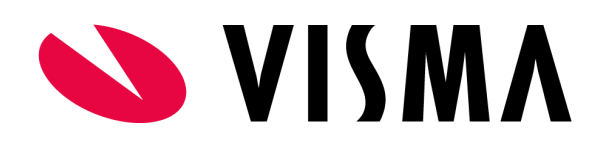

# Customer Ledger

In this article, you can find guidelines for how to use the endpoints connected to the Customer Ledger.

For more information regarding the endpoints, query parameters and other endpoints for all areas,

Please read the documentation found here: [Swagger - Visma.Net Integrations Documentation](https://integration.visma.net/API-index/)

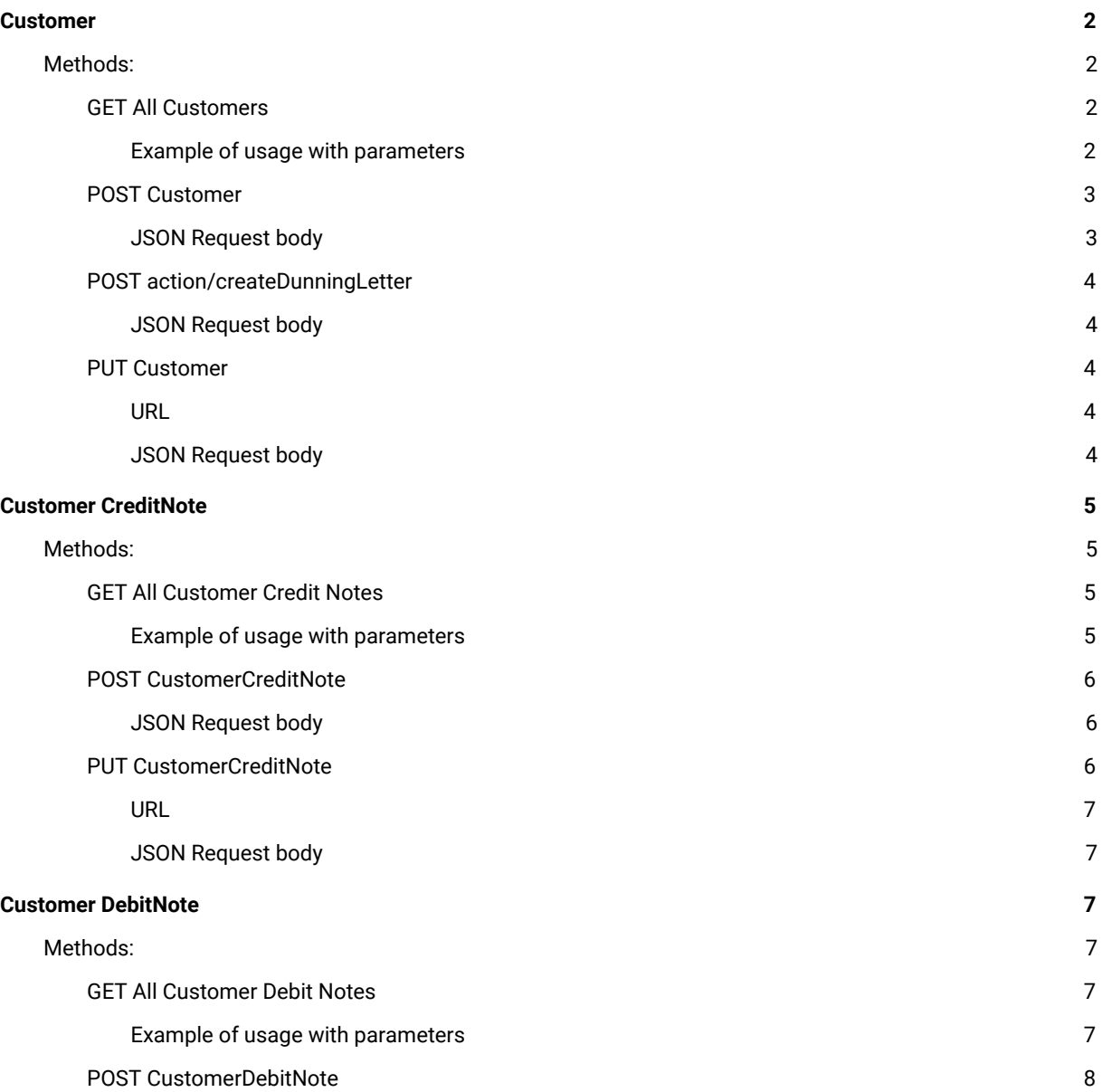

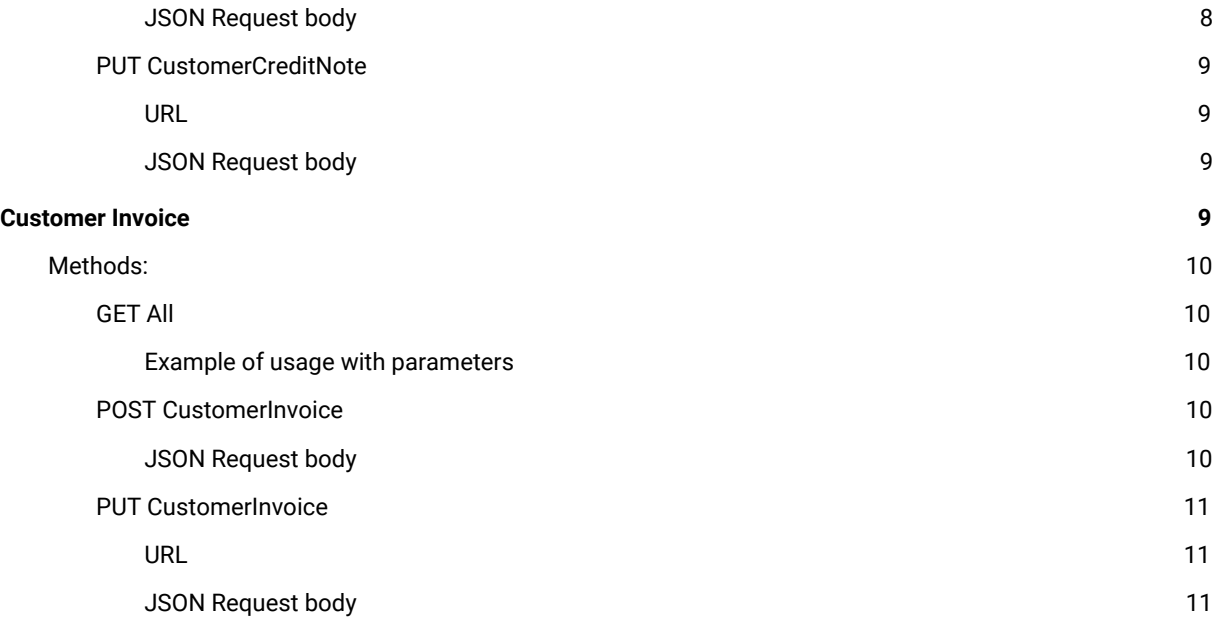

## <span id="page-1-0"></span>Customer

Common usage example for Customer(ScreenId=AR303000)

<span id="page-1-1"></span>URL: https://integration.visma.net/API/controller/api/v1/Customer

## Methods:

<span id="page-1-2"></span>GET All Customers

URL: https://integration.visma.net/API/controller/api/v1/Customer

<span id="page-1-3"></span>Example of usage with parameters

## **Query parameters:**

● lastModifiedDateTime=YYYY-MM-DD

As of today Filtering Parameters does not accept certain characters such as W-Z

These are the formats for Filtering **\*2001-01-01 \*2001-01-01 13:13:13 \*2001-01-01 13:13:13.133**

● lastModifiedDateTimeCondition=Operator

Supported comparative operators for LastModifiedDateTime Conditions on filtering

- **> Greater than**
- **< Less than**
- **<= Less than or equal to**
- **>= Greater than or equal to**

#### **Usage example:**

This query will return customers updated on 2020-01-14 or later.

**GET** https://integration.visma.net/API/controller/api/v1/Customer **?lastModifiedDateTime=2020-01-14 &l astModifiedDateTimeCondition=>=** ( Lines are separated for readability)

<span id="page-2-0"></span>POST Customer

URL: https://integration.visma.net/API/controller/api/v1/customer

This example shows the minimum fields you should send to be able to post a new Customer, if you are using automatic numbering you can omit the "number" field.

<span id="page-2-1"></span>JSON Request body

```
{
  "name": {
   "value": "NewCustomer"
  },
"number": {
   "value": "10000"
  },
  "overrideWithClassValues": true,
  "customerClassId": {
   "value": "1"
 }, "mainAddress": {
 "value": {
     "addressLine1": {
      "value": "TestRoad 13"
    },
     "postalCode": {
      "value": "0101"
    },
     "countryId": {
      "value": "NO"
    }
   }
 }
}
```
If sent successfully, the API will return:

Status 201 Created

<span id="page-3-0"></span>POST action/createDunningLetter

URL: [https://integration.visma.net/API/controller/api/v1/customer](https://integration.visma.net/API/controller/api/v1/customer/%7BcustomerNumber%7D/) [/{customerNumber}/a](https://integration.visma.net/API/controller/api/v1/customer/%7BcustomerNumber%7D/)ction/createDunningLetter

This example shows what should be sent to create dunning letters for a specified customer.

<span id="page-3-1"></span>JSON Request body

```
{
  "dunningLetterDate": "2020-01-21T09:39:48.538Z",
  "levelFrom": 1,
  "levelTo": 2
}
```
If successful the API will return a message as below:

```
Status: 200 OK
Response body:
{
   "actionId": "2ddece9b-a89b-4f5a-a251-2cf14837bb2d",
   "actionResult": "Done"
}
```
<span id="page-3-2"></span>PUT Customer

URL: https://integration.visma.net/API/controller/api/v1/customer/{customerNumber}

When using PUT, you only send the fields you want to update. In the below example, we update the mainAddress of the customer:

<span id="page-3-3"></span>URL

PUT https://integration.visma.net/API/controller/api/v1/customer/10000

<span id="page-3-4"></span>JSON Request body

```
{
   "mainAddress": {
      "value": {
        "addressLine1": {
           "value": "TestRoad 50"
        },
         "postalCode": {
           "value": "0101"
        },
        "countryId": {
           "value": "NO"
 }
 }
 }
}
```
<span id="page-4-0"></span>Status: 204 No Content

## Customer CreditNote

Common usage example for Endpoint(ScreenId=AR301000)

<span id="page-4-1"></span>URL: https://integration.visma.net/API/controller/api/v1/CustomerCreditNote

## Methods:

<span id="page-4-2"></span>GET All Customer Credit Notes

URL: https://integration.visma.net/API/controller/api/v1/CustomerCreditNote

## <span id="page-4-3"></span>Example of usage with parameters

### **Query parameters:**

● financialPeriod=YYYYMM

Lets you define what financialPeriod to include in response

status=string

Limits response to CreditNotes with a status

● expandAttachments=boolean

Lets you decide if you want attachments to be expanded or not.

expandTaxDetails=boolean

Lets you decide if you want tax detail lines to be expanded or not.

#### **Usage example:**

This will return Customer CreditNotes in the financial period 01-2020 that have the status "balanced", and will not expand attachments or tax detail lines.

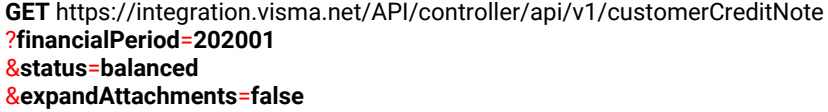

## <span id="page-5-0"></span>POST CustomerCreditNote

URL: https://integration.visma.net/API/controller/api/v1/CustomerCreditNote

This example shows the minimum fields you should send to be able to post a new Customer Credit Note, if you are using automatic numbering you can omit the "referenceNumber" field.

## <span id="page-5-1"></span>JSON Request body

```
{
  "currencyId": {
   "value": "NOK"
  },
  "externalReference": {
   "value": "ExRef"
  },
  "lines": [
   {
     "operation": "Insert",
     "inventoryNumber": {
      "value": "6"
    },
     "quantity": {
      "value": 1
    },
     "unitPriceInCurrency": {
      "value": 1
    }
   }
  ],
  "customerNumber": {
   "value": "10000"
  },
  "referenceNumber": {
   "value": "25698"
  },
  "documentDate": {
   "value": "2019-12-21"
  },
   "postPeriod": {
   "value": "122019"
  },
  "financialPeriod": {
   "value": "201912"
 }
}
```
If sent successfully, the API will return:

Status 201 Created

## <span id="page-5-2"></span>PUT CustomerCreditNote

URL: https://integration.visma.net/API/controller/api/v1/CustomerCreditNote/{creditNoteNumber}

When using PUT, you only send the fields you want to update. In the below example, we update the first line of the Credit Note:

<span id="page-6-0"></span>URL

PUT https://integration.visma.net/API/controller/api/v1/CustomerCreditNote/25698

## <span id="page-6-1"></span>JSON Request body

```
{
   "lines": [
      {
        "operation": "Update",
         "lineNumber": {
           "value": 1
        },
         "inventoryNumber": {
           "value": "6"
        },
         "quantity": {
           "value": 1
 },
         "unitPriceInCurrency": {
           "value": 1
        }
     }
   ]
}
```
If successful, the API will return:

<span id="page-6-2"></span>Status: 204 No Content

## Customer DebitNote

Common usage example for Customer Debit Note(ScreenId=AR301000)

<span id="page-6-3"></span>URL: https://integration.visma.net/API/controller/api/v1/CustomerDebitNote

## Methods:

<span id="page-6-4"></span>GET All Customer Debit Notes

URL: https://integration.visma.net/API/controller/api/v1/CustomerDebitNote

<span id="page-6-5"></span>Example of usage with parameters

**Query parameters:**

● Project=String

Will limit response to documents with the specified project

#### **Usage example:**

This will return Customer Debit Notes with projectID 20.

```
GET https://integration.visma.net/API/controller/api/v1/customerDebitNote
?project=20
```
### <span id="page-7-0"></span>POST CustomerDebitNote

```
URL: https://integration.visma.net/API/controller/api/v1/CustomerDebitNote
```
This example shows the minimum fields you should send to be able to post a new Customer Debit Note, if you are using automatic numbering you can omit the "referenceNumber" field.

## <span id="page-7-1"></span>JSON Request body

```
{
  "lines": [
   {
     "operation": "Insert",
     "description": {
      "value": "Test"
    },
     "quantity": {
      "value": 2
    },
     "unitPriceInCurrency": {
      "value": 2
    },
     "uom": {
      "value": "STK"
    }
   }
  ],
  "customerNumber": {
   "value": "10000"
  },
  "referenceNumber": {
   "value": "000050"
  },
  "documentDate": {
   "value": "2020-01-16"
  },
  "postPeriod": {
   "value": "012020"
  },
  "financialPeriod": {
   "value": "202001"
  },
  "invoiceText": {
   "value": "DebitNote"
 }
}
```
If sent successfully, the API will return:

Status 201 Created

### <span id="page-8-0"></span>PUT CustomerCreditNote

URL: https://integration.visma.net/API/controller/api/v1/CustomerDebitNote/{debitNoteNumber}

When using PUT, you only send the fields you want to update. In the below example, we update the first line of the Credit Note:

<span id="page-8-1"></span>URL

PUT https://integration.visma.net/API/controller/api/v1/CustomerDebitNote/000050

<span id="page-8-2"></span>JSON Request body

```
{
   "lines": [
      {
         "operation": "Insert",
         "lineNumber": {
           "value": 1
         },
         "inventoryNumber": {
           "value": "6"
 },
         "quantity": {
            "value": 1
         },
         "unitPriceInCurrency": {
            "value": 1
        }
     }
   ]
}
```
If successful, the API will return:

<span id="page-8-3"></span>Status: 204 No Content

## Customer Invoice

Common usage example for CustomerInvoice(ScreenId=AR301000)

URL: https://integration.visma.net/API/controller/api/v1/CustomerInvoice

## <span id="page-9-0"></span>Methods:

<span id="page-9-1"></span>GET All

URL: https://integration.visma.net/API/controller/api/v1/CustomerInvoice

## <span id="page-9-2"></span>Example of usage with parameters

## **Query parameters:**

● lastModifiedDateTime=YYYY-MM-DD

As of today Filtering Parameters does not accept certain characters such as W-Z

These are the formats for Filtering **\*2001-01-01 \*2001-01-01 13:13:13 \*2001-01-01 13:13:13.133**

● lastModifiedDateTimeCondition=Operator

Supported comparative operators for LastModifiedDateTime Conditions on filtering

- **> Greater than**
- **< Less than**
- **<= Less than or equal to**
- **>= Greater than or equal to**

### **Usage example:**

This query will return customers updated on 2020-01-14 or later.

```
GET https://integration.visma.net/API/controller/api/v1/CustomerInvoice
?lastModifiedDateTime=2020-01-14
&lastModifiedDateTimeCondition=>=
( Lines are separated for readability)
```
## <span id="page-9-3"></span>POST CustomerInvoice

URL: https://integration.visma.net/API/controller/api/v1/CustomerInvoice

This example shows the minimum fields you should send to be able to post a new Customer Invoice, if you are using automatic numbering you can omit the "referenceNumber" field.

## <span id="page-9-4"></span>JSON Request body

{

```
 "invoiceLines": [
   {
     "operation": "Insert",
    "inventoryNumber": {
      "value": "222"
    },
     "quantity": {
      "value": 500
    },
     "uom": {
      "value": "STK"
    }
  }
  ],
  "sendToAutoInvoice": {
   "value": true
  },
  "referenceNumber": {
   "value": "156589"
  },
  "customerNumber": {
   "value": "10000"
  },
  "documentDate": {
   "value": "2020-01-27"
  },
  "invoiceText": {
   "value": "Payment for potatoes"
 }
}
```
If sent successfully, the API will return:

Status 201 Created

## <span id="page-10-0"></span>PUT CustomerInvoice

URL: https://integration.visma.net/API/controller/api/v1/CustomerInvocie/{InvoiceNumber}

When using PUT, you only send the fields you want to update. In the below example, we update the first line of the Invoice:

<span id="page-10-1"></span>URL

PUT https://integration.visma.net/API/controller/api/v1/CustomerInvoice/003547

## <span id="page-10-2"></span>JSON Request body

```
{
   "lines": [
     {
        "operation": "Insert",
        "lineNumber": {
          "value": 1
        },
        "inventoryNumber": {
          "value": "6"
 },
 "quantity": {
```

```
 "value": 1
 },
 "unitPriceInCurrency": {
 "value": 1
 }
    }
  ]
}
```
If successful, the API will return:

Status: 204 No Content